# Configuración de los parámetros SNTP en un switch Cisco Business serie 250 o 350  $\overline{\phantom{a}}$

# **Objetivo**

El protocolo simple de tiempo de red (SNTP) sincroniza dinámicamente la hora del dispositivo de red con el servidor SNTP. La hora del sistema del switch se puede establecer a través del servidor SNTP. El modo cliente de multidifusión SNTP o anycast debe estar habilitado en el switch. El switch admite ambos modos activos al mismo tiempo y selecciona la mejor hora recibida de un servidor SNTP más cercano al reloj de referencia.

Este objetivo de este documento es explicar cómo habilitar los métodos mediante los cuales el switch recibe tiempo del sistema de un servidor SNTP.

# Dispositivos aplicables | Versión de software

- CBS250 <u>[\(Ficha técnica\)](https://www.cisco.com/c/es_mx/products/collateral/switches/business-250-series-smart-switches/nb-06-bus250-smart-switch-ds-cte-en.html)</u> | 3.0.0.69 <u>[\(Descargar última\)](https://software.cisco.com/download/home/286325765)</u>
- CBS350 <u>[\(Ficha técnica\)](https://www.cisco.com/c/es_mx/products/collateral/switches/business-350-series-managed-switches/datasheet-c78-744156.html)</u> | 3.0.0.69 <u>[\(Descargar última\)](https://software.cisco.com/download/home/286325769)</u>
- CBS350-2X <u>[\(Ficha técnica\)](https://www.cisco.com/c/es_mx/products/collateral/switches/business-350-series-managed-switches/datasheet-c78-744156.html)</u> | 3.0.0.69 <u>[\(Descargar última\)](https://software.cisco.com/download/home/286325769)</u>
- CBS350-4X <u>[\(Ficha técnica\)](https://www.cisco.com/c/es_mx/products/collateral/switches/business-350-series-managed-switches/datasheet-c78-744156.html)</u> | 3.0.0.69 <u>[\(Descargar última\)](https://software.cisco.com/download/home/286325769)</u>

# Configuración del protocolo simple de tiempo de red (SNTP)

## Paso 1

Inicie sesión en la utilidad basada en Web del switch.

## Paso 2

Cambie el modo de visualización a avanzado.

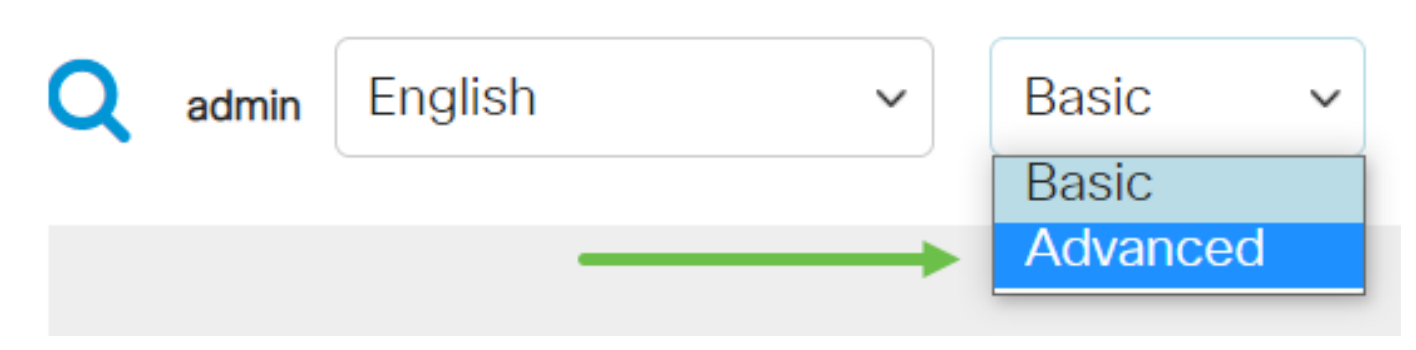

#### Paso 3

Seleccione la administración.

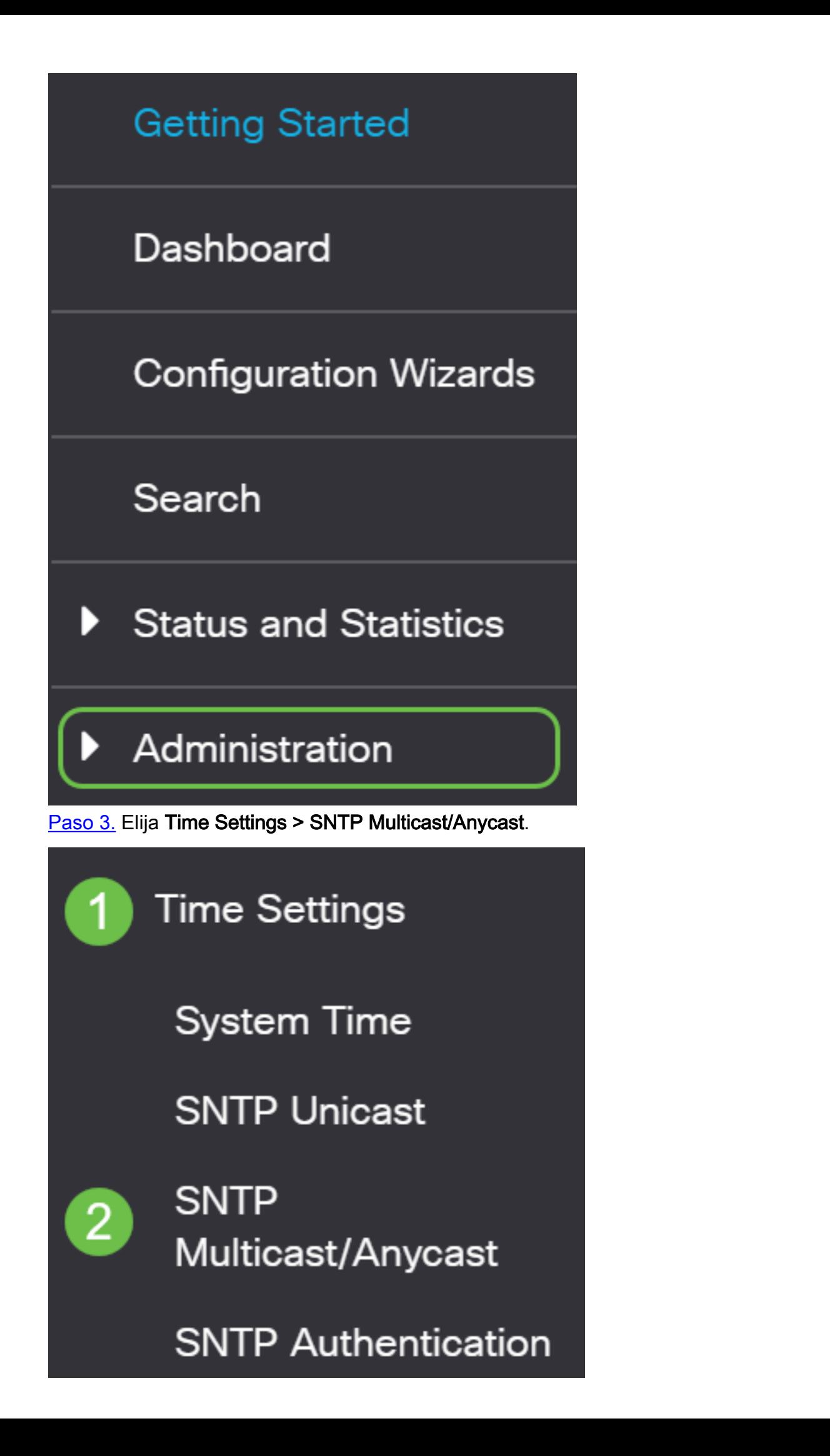

## Paso 4

Active las casillas de verificación por las que el switch debe recibir la hora del sistema. Las opciones son:

- Modo cliente de multidifusión IPv4 SNTP (recepción de difusión de cliente): esta opción permite que los servidores SNTP reciban transmisiones de multidifusión IPv4 en tiempo del sistema desde cualquier servidor SNTP de la subred.
- Modo cliente de multidifusión IPv6 SNTP (recepción de difusión de cliente): este modo permite que los servidores SNTP reciban transmisiones de multidifusión IPv6 en tiempo del sistema desde cualquier servidor SNTP de la subred.
- Modo de cliente de difusión de cliente SNTP IPv4 Anycast (transmisión de difusión de cliente): este modo permite al switch transmitir paquetes de sincronización SNTP IPv4 que solicitan información de hora del sistema. Los paquetes se transmiten a todos los servidores SNTP en la subred.
- Modo de cliente de difusión de cliente VPN IPv6 (transmisión de difusión de cliente) SNTP: este modo permite al switch transmitir paquetes de sincronización IPv6 que solicitan información de hora. Los paquetes se transmiten a todos los servidores SNTP en la subred.

# **SNTP Multicast/Anycast**

The Main Clock Source (SNTP Servers) must be enabled for SNTP Client Multicast/Anycast to operate. enabled.

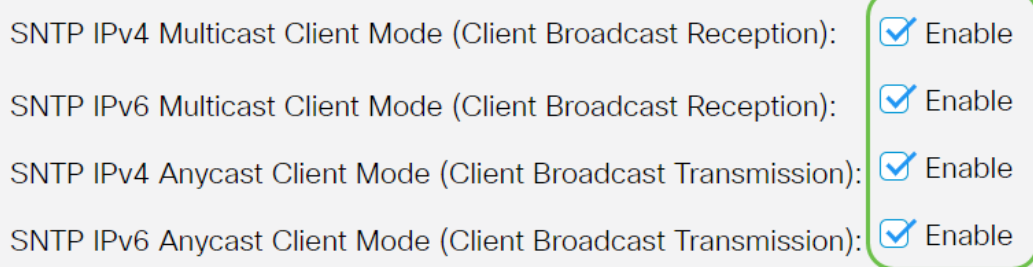

## Paso 5

Haga clic en Aplicar para guardar los cambios.

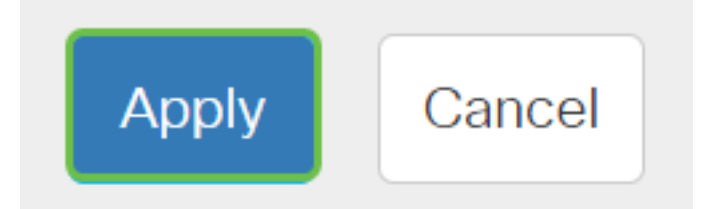

#### Paso 6

Haga clic en Guardar para guardar los parámetros en el archivo de configuración de inicio.

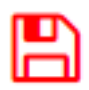

Ahora debería haber configurado correctamente los parámetros SNTP en el switch.

¿Desea obtener más artículos sobre su switch CBS250 o CBS350? Consulte cualquiera de los enlaces siguientes para obtener más información.

[Vistas SNMP](https://www.cisco.com/c/es_mx/support/docs/smb/switches/Cisco-Business-Switching/kmgmt-2513-configure-snmp-views-cbs.html) [Grupos SNMP](https://www.cisco.com/c/es_mx/support/docs/smb/switches/Cisco-Business-Switching/kmgmt-2514-configure-snmp-groups-cbs.html) [Actualización de imagen DHCP](https://www.cisco.com/c/es_mx/support/docs/smb/switches/Cisco-Business-Switching/kmgmt-2511-configure-dynamic-host-configuration-protocol-dhcp-cbs.html) [Seguridad de contraseña](https://www.cisco.com/c/es_mx/support/docs/smb/switches/Cisco-Business-Switching/kmgmt-2512-configure-password-strength-and-complexity-settings-cbs.html) [Configuración TCP y UDP](https://www.cisco.com/c/es_mx/support/docs/smb/switches/Cisco-Business-Switching/kmgmt-2515-configure-tcp-and-udp-cbs.html) [Seguridad de Puertos](https://www.cisco.com/c/es_mx/support/docs/smb/switches/Cisco-Business-Switching/kmgmt-2944-demonstration-port-security-default-changes.html) [Configuración de hora](https://www.cisco.com/c/es_mx/support/docs/smb/switches/Cisco-Business-Switching/2525-2543-configure-system-time-settings-cbs.html) [Actualización del firmware](https://www.cisco.com/c/es_mx/support/docs/smb/switches/Cisco-Business-Switching/kmgmt-2524-2545-upgrade-firmware-cbs.html) [Prácticas recomendadas de Smartport](https://www.cisco.com/c/es_mx/support/docs/smb/switches/Cisco-Business-Switching/kmgmt-2797-smartport-best-practices-CBS.html) [Troubleshoot: sin dirección de IP](https://www.cisco.com/c/es_mx/support/docs/smb/switches/Cisco-Business-Switching/kmgmt-2629-port-security-default-v-3-1.html) [Solución de problemas](https://www.cisco.com/c/es_mx/support/docs/smb/switches/Cisco-Business-Switching/kmgmt-2634-identify-disable-smartports-CBS.html) [de Smartports](https://www.cisco.com/c/es_mx/support/docs/smb/switches/Cisco-Business-Switching/kmgmt-2634-identify-disable-smartports-CBS.html) [Solución de problemas de inestabilidad de link](https://www.cisco.com/c/es_mx/support/docs/smb/switches/Cisco-Business-Switching/kmgmt-2960-cbs350-port-flapping.html) [Crear VLAN](https://www.cisco.com/c/es_mx/support/docs/smb/switches/Cisco-Business-Switching/2526-2527-create-vlan-cbs250--cbs350-switch.html)